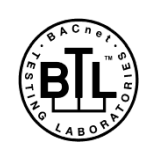

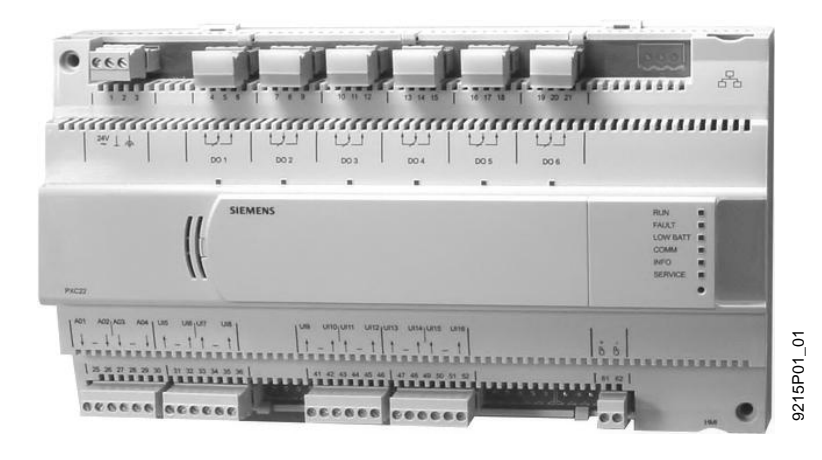

Desigo<sup>™</sup> PX

## **Procesní podstanice, kompaktní řada**

```
PXC....D
```
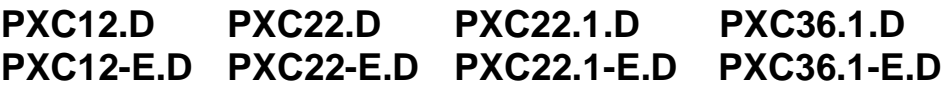

**Volně programovatelné procesní podstanice pro řízení a regulaci VVK a technických zařízení budov.**

- **Komunikace**
- **BACnet/IP**
- **BACnet/LonTalk**
- **Certifikát BTL (BACnet komunikace testována v BTL)**
- **Komplexní funkce řídicí úrovně (správa alarmů, časové programy, historická data, trendy, dálkový přístup, ochrana heslem atd.)**
- **12, 22, nebo 36 fyzických vstupů / výstupů v podstanici**
- **PXC22.1... a PXC36.1...: rozšiřitelné s TX-I/O a / nebo TX Open**
- **Podstanice pro autonomní aplikace, nebo jako podstanice v komunikační síti**
- **Systémové ovládání, nebo ovládání přes web po komunikační síti**

*Platnost dokumentu Tento katalogový list je platný pro verzi Desigo V6.1 a vyšší. Pro přístroje se starší verzí firmware použijte katalogový list CM1N9215cz\_11.* Kompaktní, volně programovatelné procesní podstanice pro řízení a regulaci VVK a technických zařízení budov.

- Funkce vyšší řídící úrovně (správa alarmů a jejich směrování celou sítí, časové programy, historická data a trendy, funkce pro dálkový přístup, ochrana přístupu s možností individuálního definování uživatelských profilů a kategorií).
- Podstanice jsou určeny pro autonomní aplikace i pro velké aplikace s více podstanicemi v komunikační síti.
- BACnet komunikace testována v nezávislých BTL laboratořích pro LonTalk, PTP nebo Ethernet/IP, shoda s BACnet standardem (Rev. 1.12 - pro Desigo V6.0 a vyšší) včetně B-BC profilu.
- AMEV profily AS-A a AS-B dle doporučení "BACnet 2011 Verze 1.2 (pro Desigo V6.0 a vyšší)".
- Podstanice se volně programují pomocí programovacího jazyka D-MAP (podle normy CEN 1131). Všechny funkční bloky, dostupné v knihovnách, jsou graficky propojeny s řídicími programy pro technologie.
- Pro uvádění do provozu slouží softwarový nástroj Desigo XWorks Plus.
- Portfolio dotykových panelů, ovládacích jednotek a řešení pro webový přístup
- Přímé připojení periferních přístrojů; podstanice napájí vstupy a výstupy a aktivní snímače.
- Ochrana malým napětím a řízení náběhu pro ochranu přístroje před kolísáním l, napětí.

## **Typy**

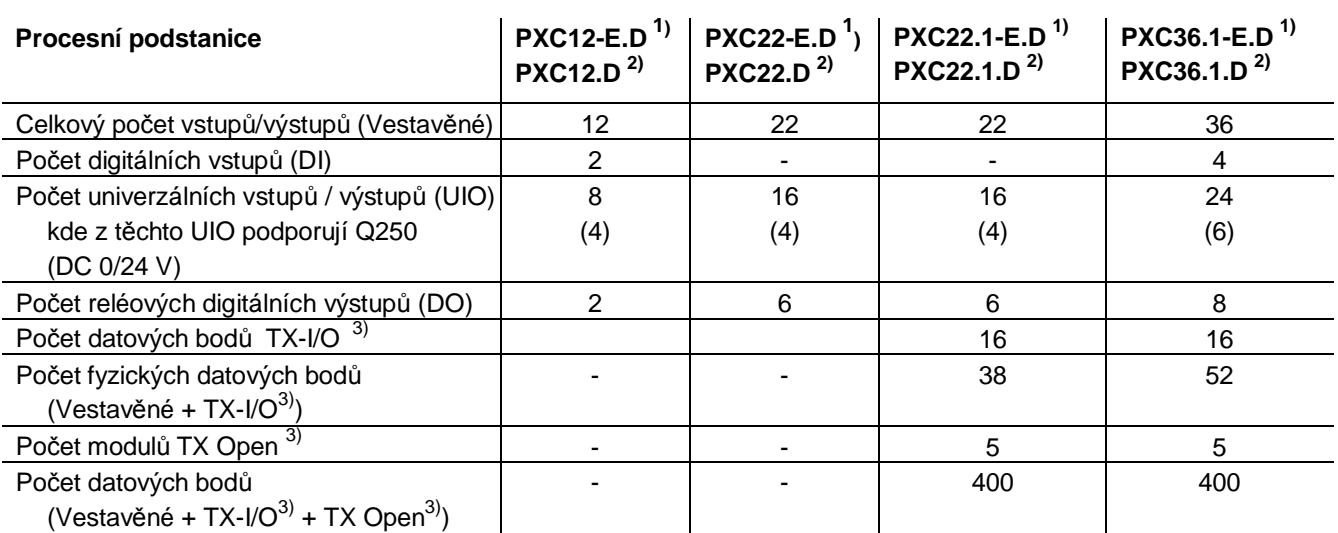

<sup>1)</sup> Komunikace BACnet / IP

2) Komunikace BACnet / LonTalk

<sup>3)</sup> Komunikace Island bus

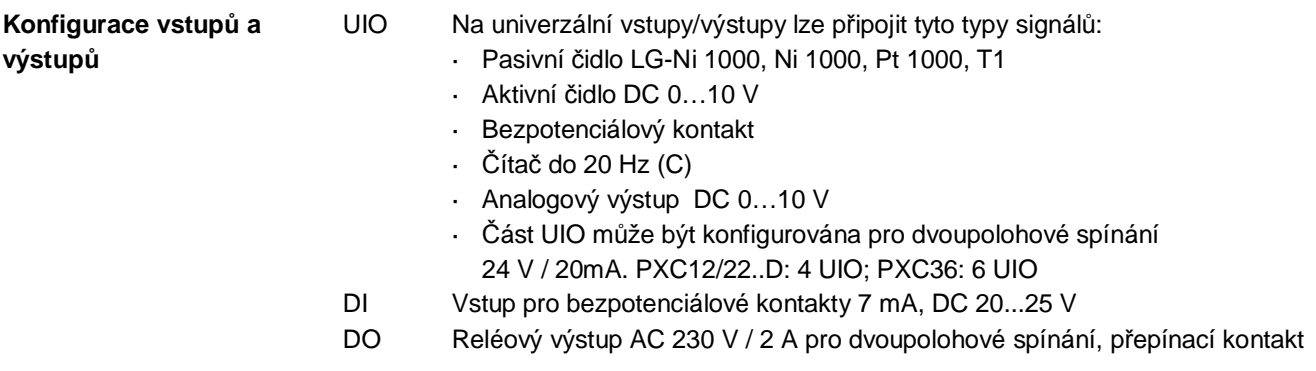

## **Kombinace přístrojů a procesních podstanic**

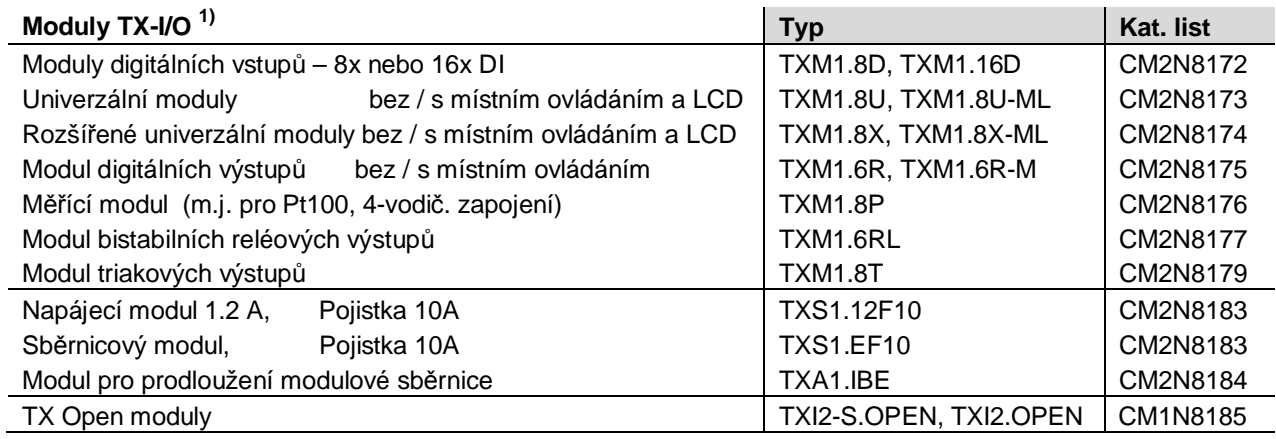

**1)** TXM1... a TX Open moduly vyžadují instalaci napájecího modulu TXS1.12F10

## **Desigo Control Point**

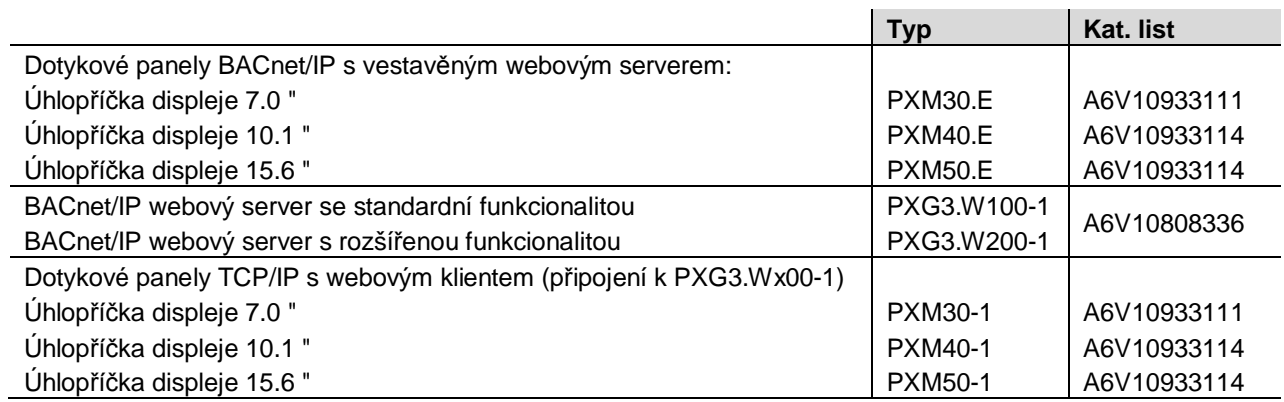

## **Ovládací panely pro podstanice**

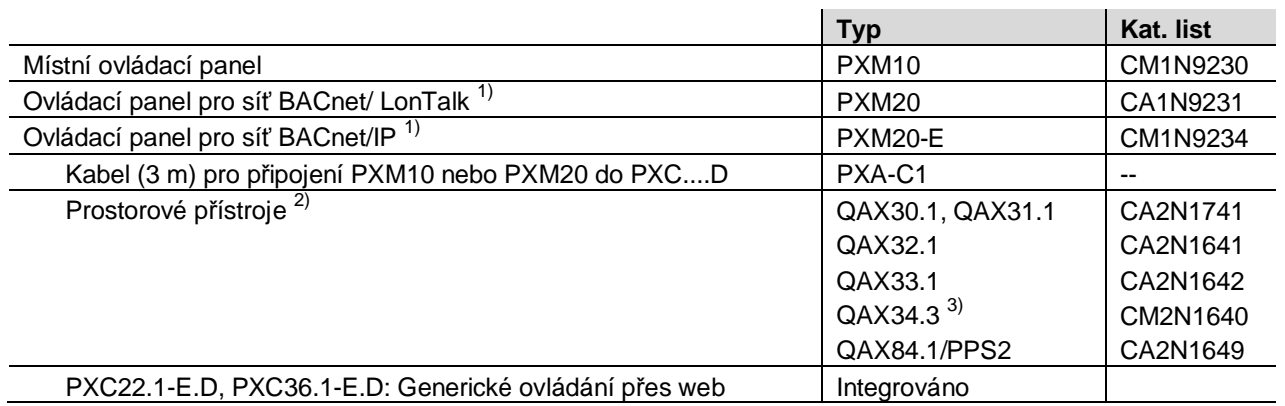

1) V případě podstanice PXC....D lze připojit jeden panel PXM10 a jeden panel PXM20. Nelze připojit 2 panely stejného typu.

2) K podstanici lze připojit maximálně 5 ks prostorových přístrojů QAX....

3) Prostorový přístroj QAX34.3 podporuje pouze adresu 1.

## **Příslušenství**

Adaptér pro download firmwaru **PXA-C2** 

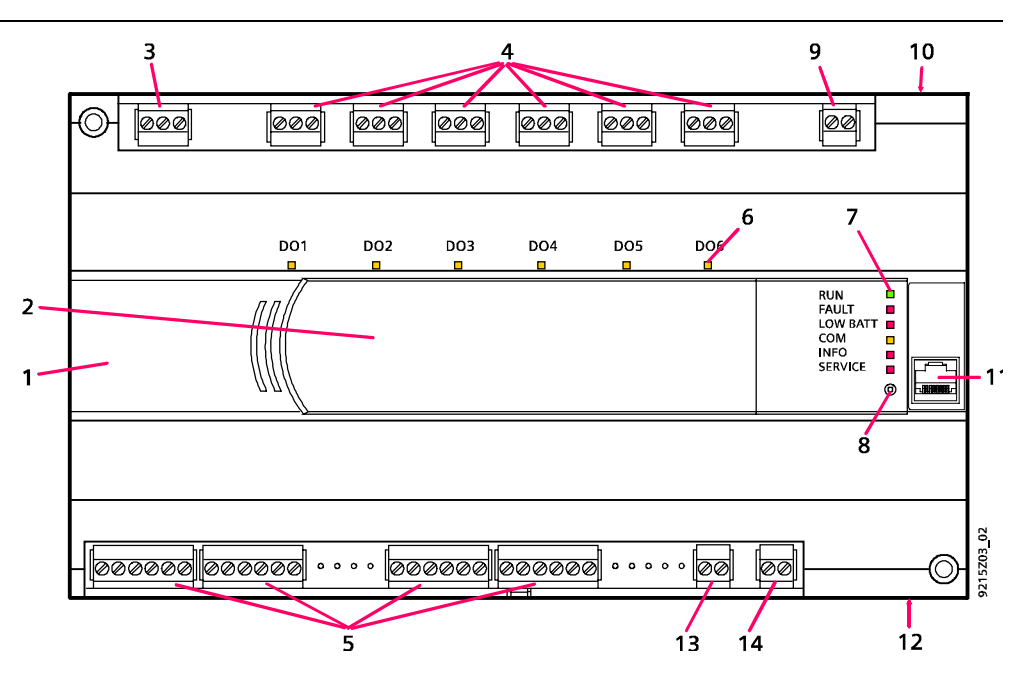

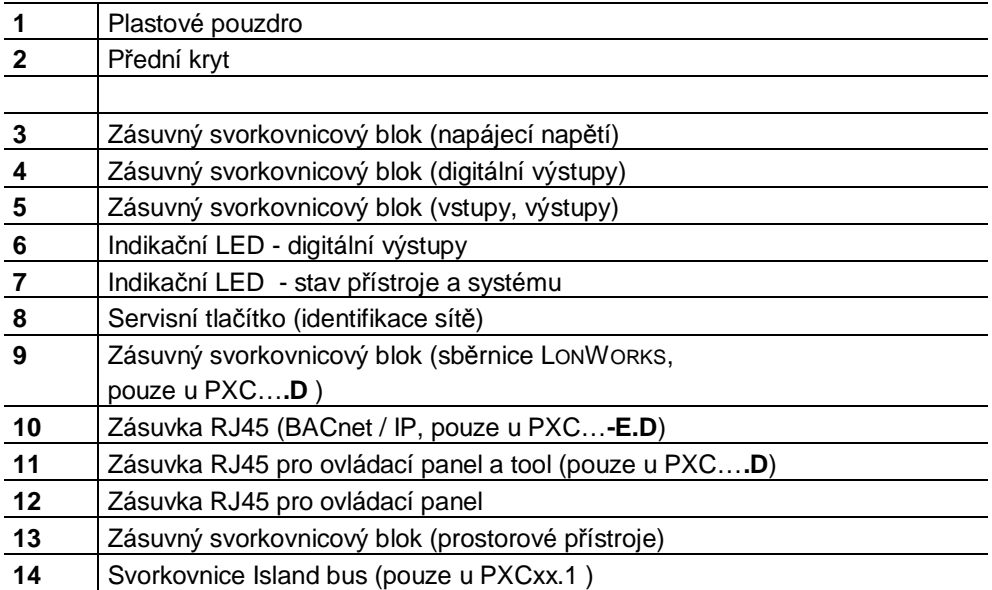

## **Indikační LED**

## Stav každého **digitálního výstupu** je indikován žlutou LED

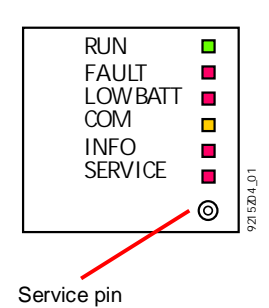

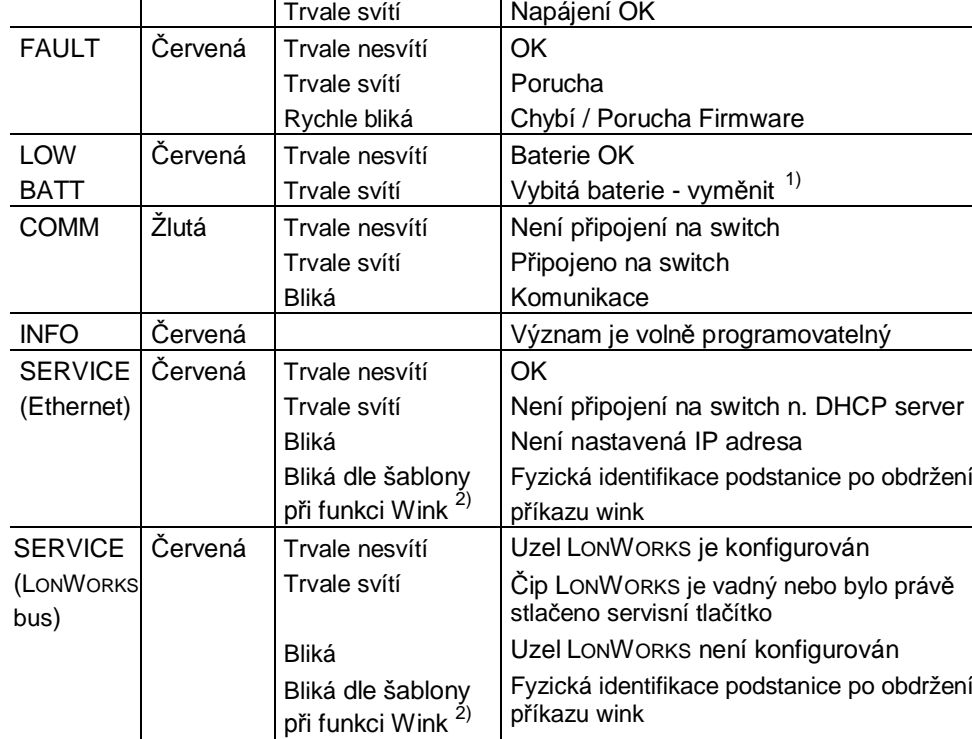

Bez napájení

**Ostatní indikační LED** mají následující význam :

RUN Zelená Trvale nesvítí

**LED Barva Stav Význam**

## **Výměna baterie**

**STOP** Upozornění !

l.

 $1)$  Pokud je jedna z baterií vybitá, rozsvítí se "LOW BATT" LED a podstanice zasílá systémovou událost.

Zbývající životnost baterie po události "Low batt" :

- Baterie pro hodiny reálného času (Typ CR2032) : několik dnů.
- Baterie pro data trendů a parametry (Typ AA Lithium): cca. 15 hod. Alkalická: několik dnů.
- Pokud je připojeno externí napájení, lze baterie vyjmout na neomezenou dobu.
- Abyste předešli poškození přístroje vlivem elektrostatického náboje, musíte při výměně baterie používat uzemňovací náramek.
- $\overline{a}$ Pro Li baterie platí zvláštní podmínky pro likvidaci.

## <sup>2)</sup> Blikací šablona při funkci Wink :

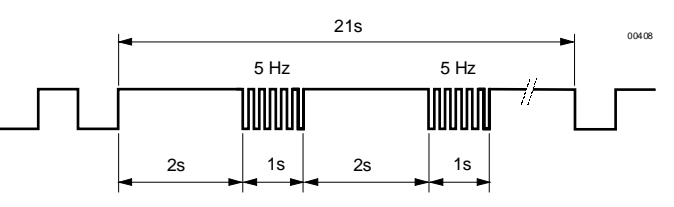

## PXC12... , PXC22**-E.D**, PXC22**.D**

## **Umístění tlačítek a baterií**

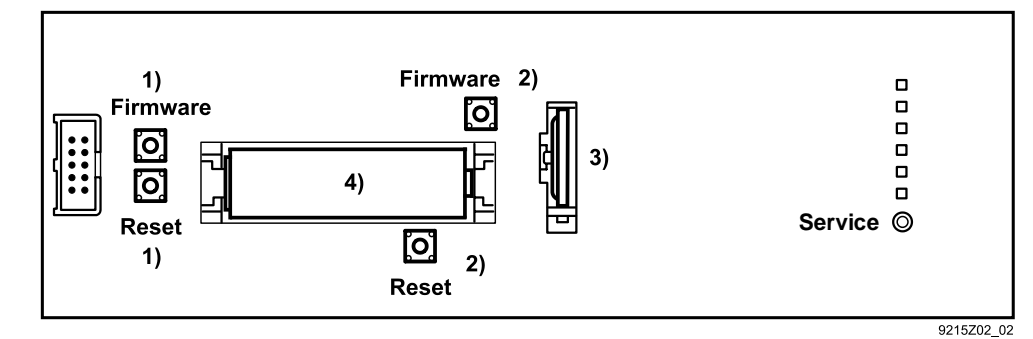

PXC22**.1**-E.D, PXC22**.1**.D, PXC36....

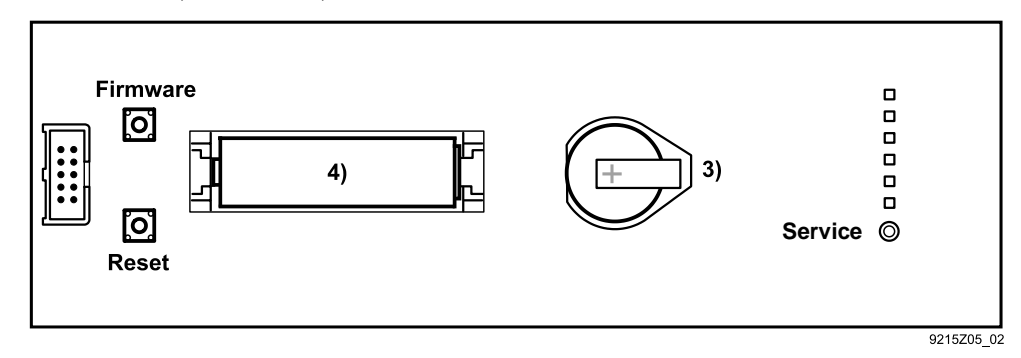

<sup>1)</sup> Firmware a Resetovací tlačítko pro PXC12-E.D a PXC22-E.D

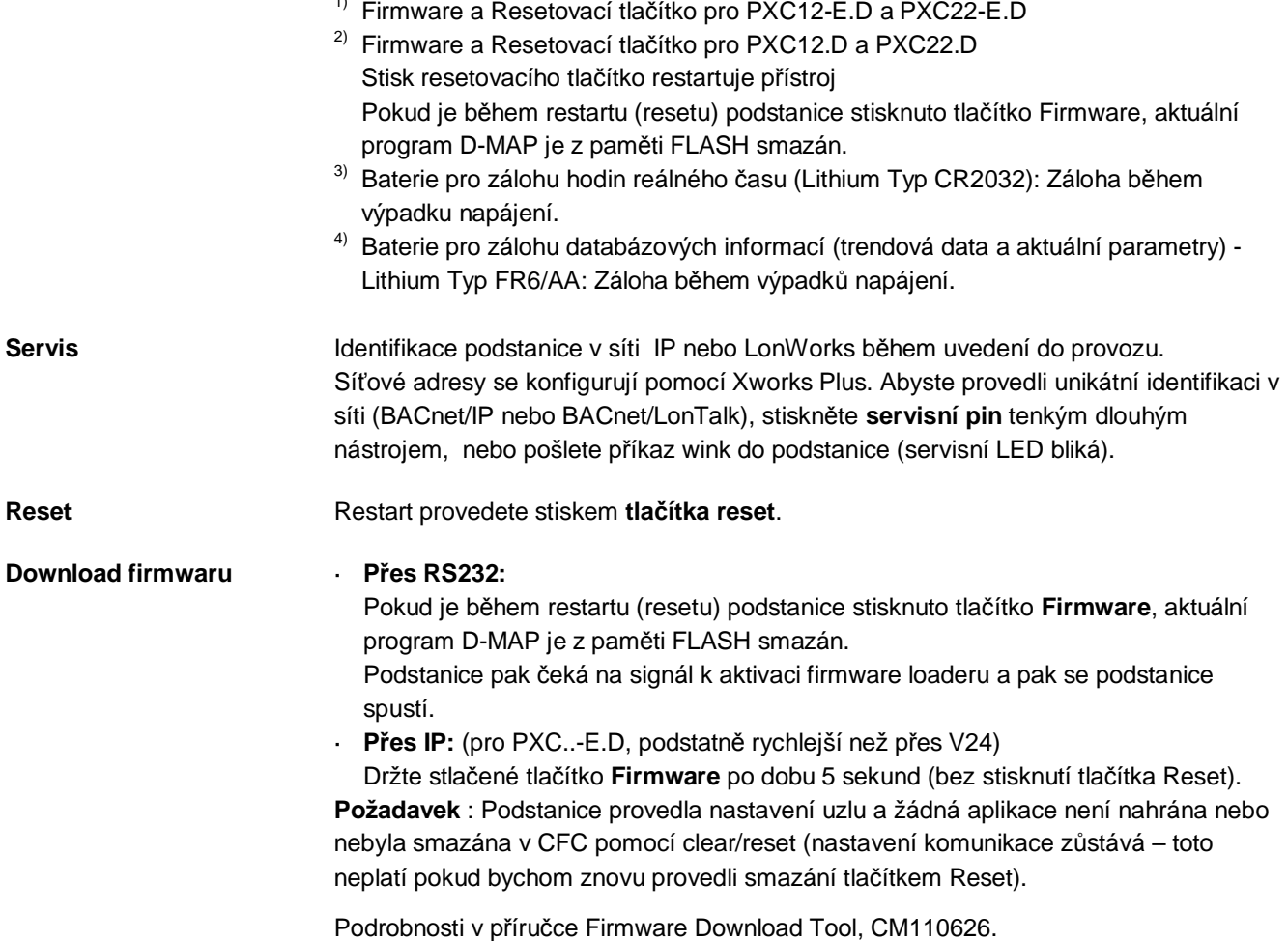

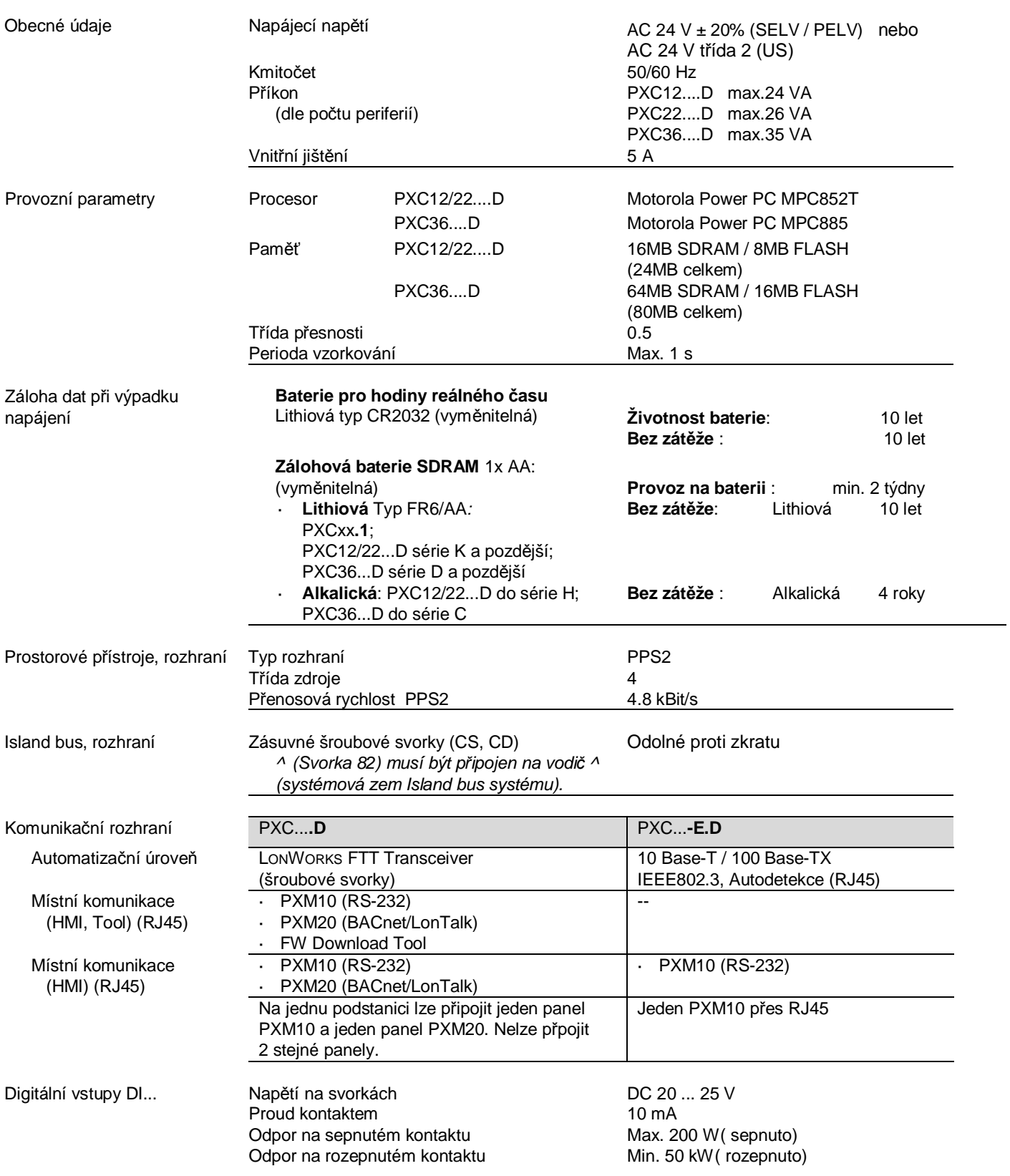

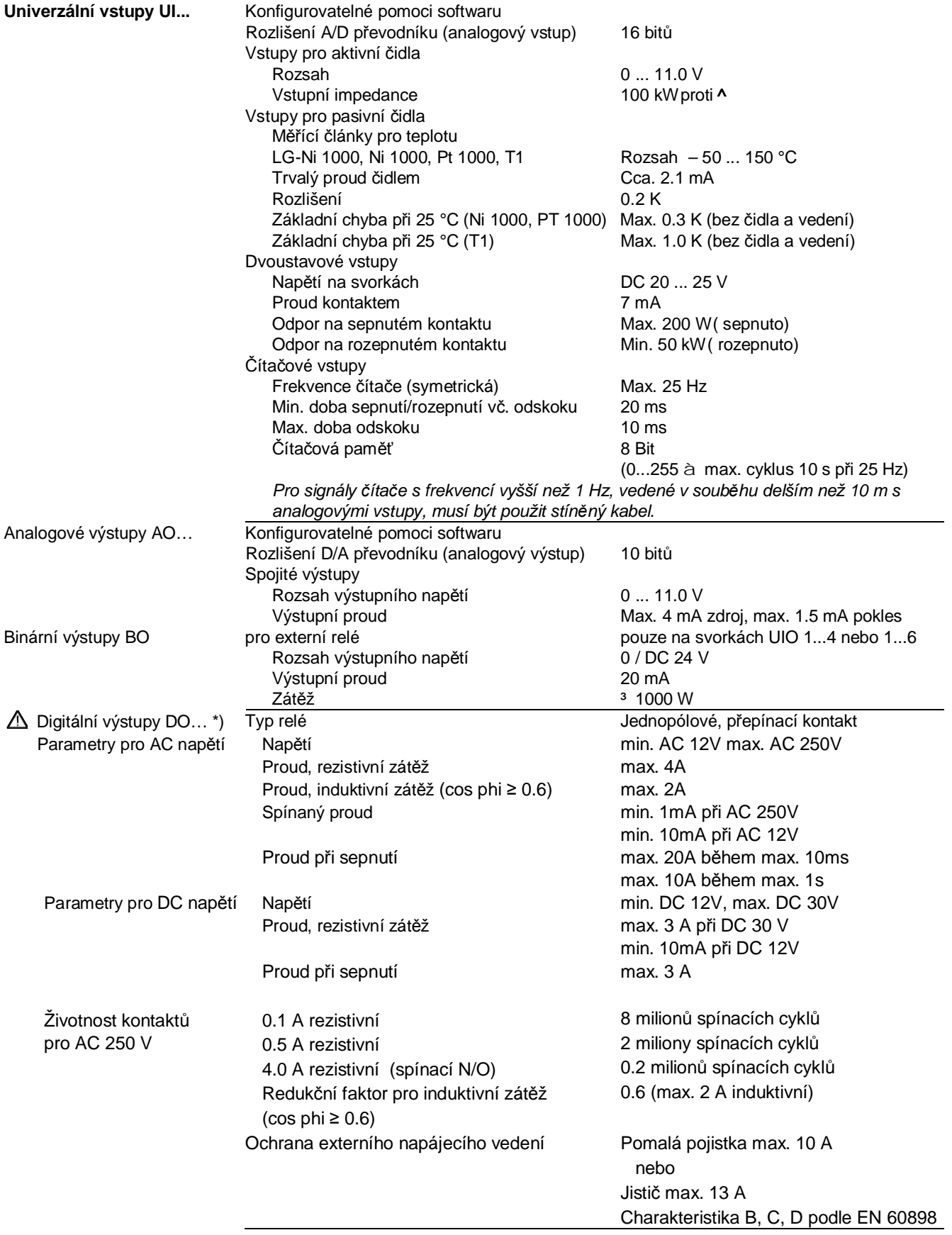

\*) Reléové výstupy jsou vzájemně bezpečně izolovány od země, krytu i ostatní elektroniky (AC 24 V) podle specifikací SELV a PELV. Reléové výstupy je možné použít pro kombinované obvody AC 250 V a okruhy SELV/PELV.

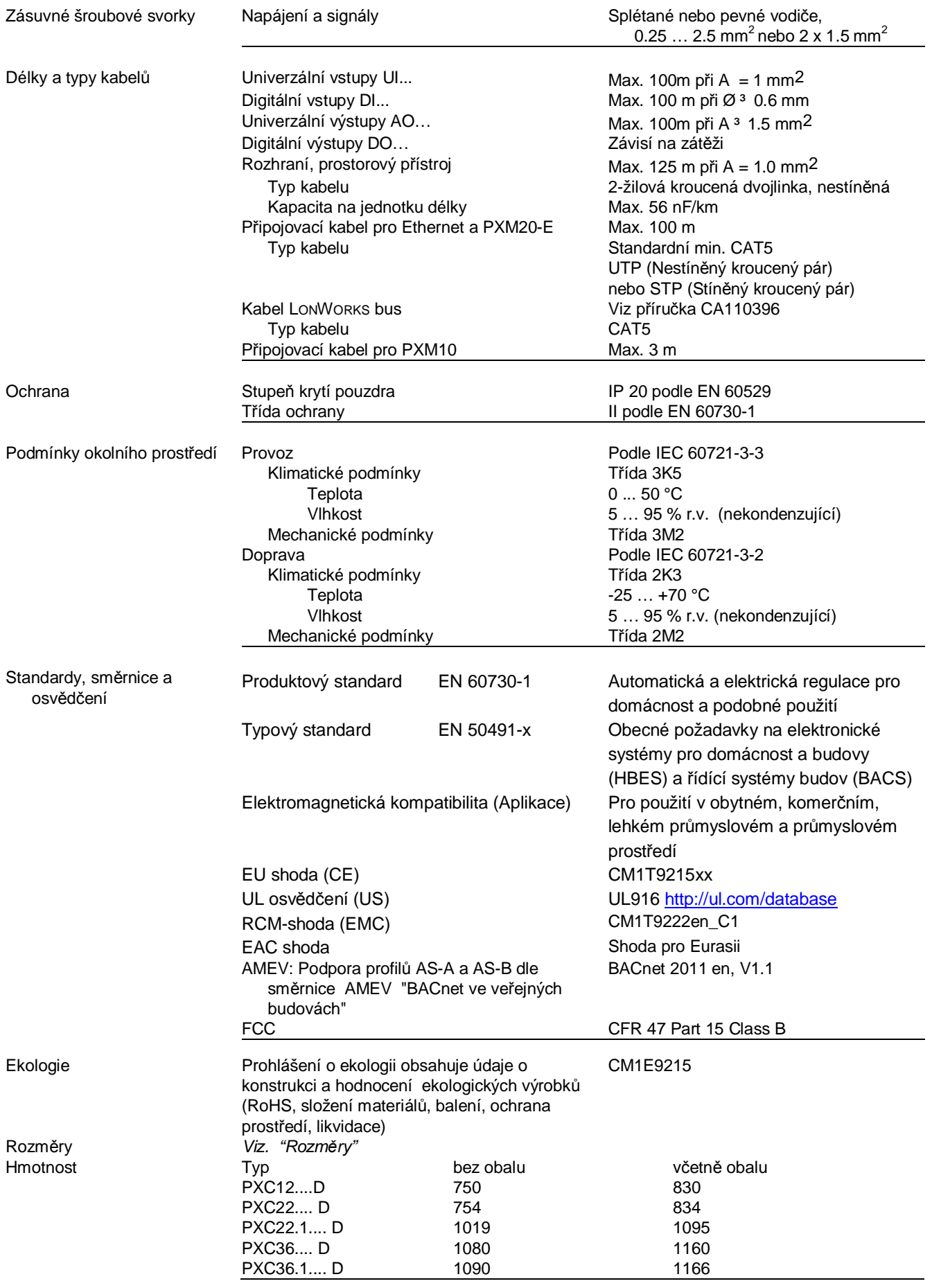

## **PXC12.D**

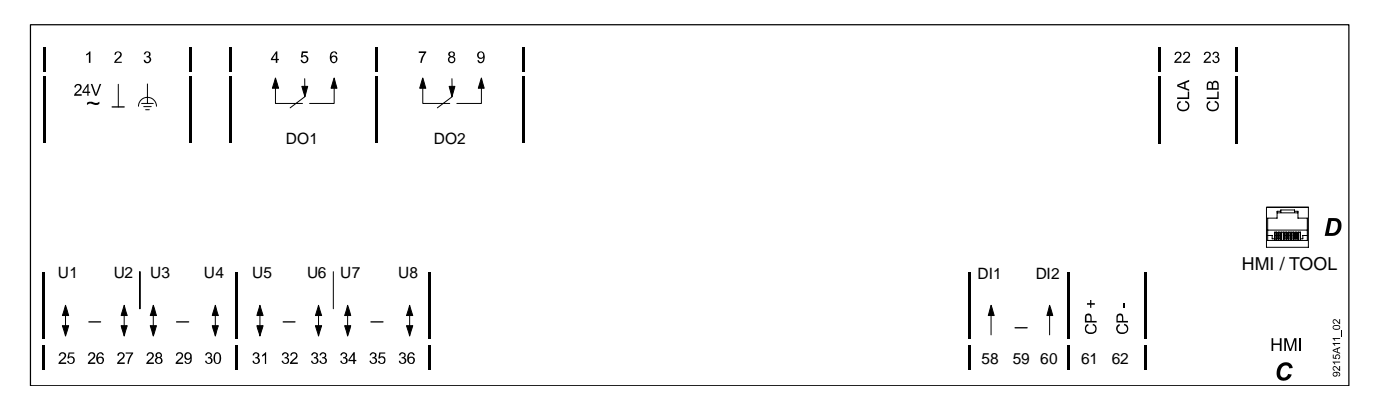

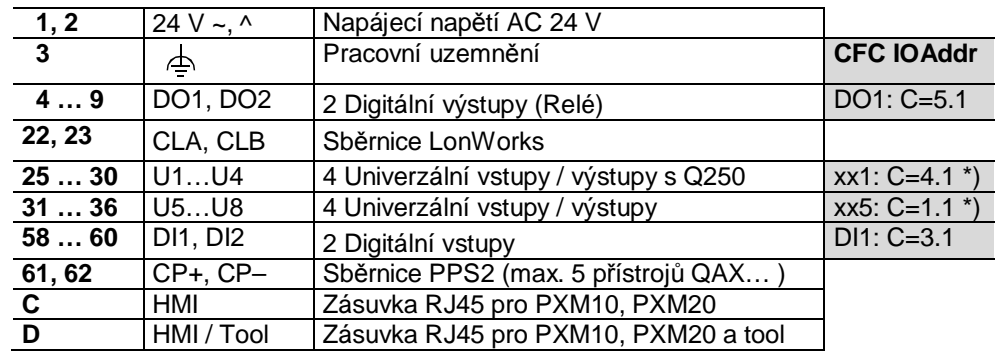

\*) Bez nahraného aplikačního programu jsou nastaveny tyto signály (test zapojení) : U1…U4: xx = Y10S, U5…U8: xx = R1K

## **PXC22.D**

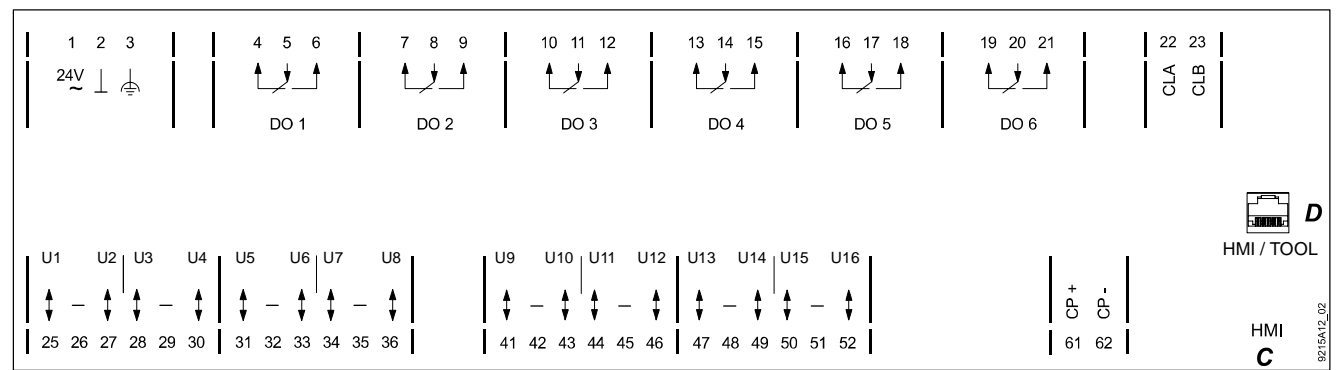

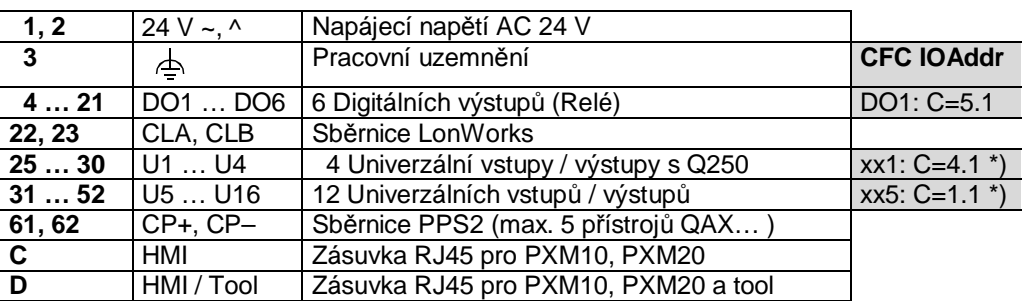

\*) Bez nahraného aplikačního programu jsou nastaveny tyto signály (test zapojení) : U1…U4: xx = Y10S, U5…U16: xx = R1K

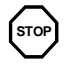

**STOP Upozornění !**

**Respektujte technické údaje pro digitální (reléové) výstupy.**

**Dodržujte místní normy a předpisy pro elektrickou instalaci.**

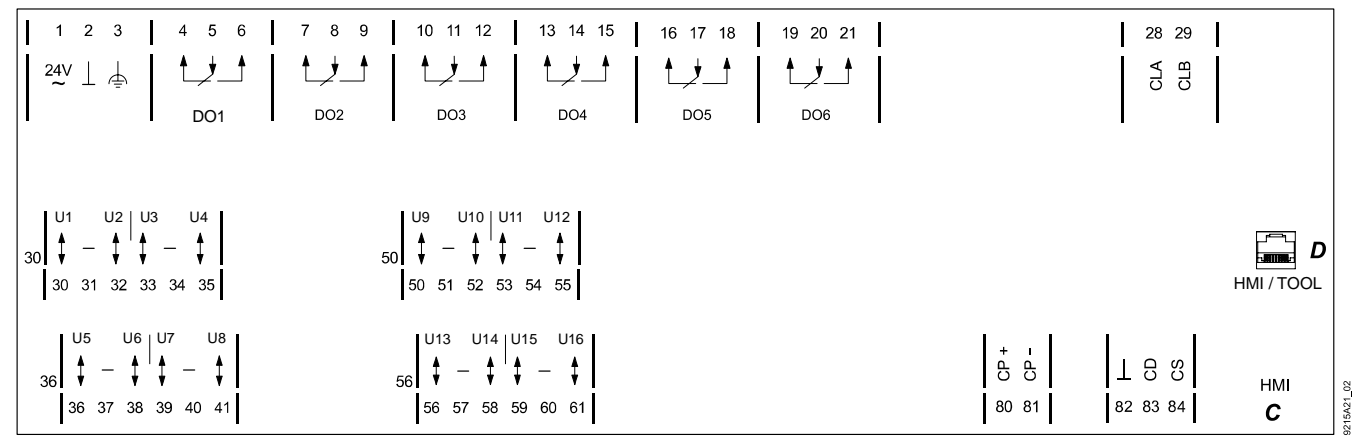

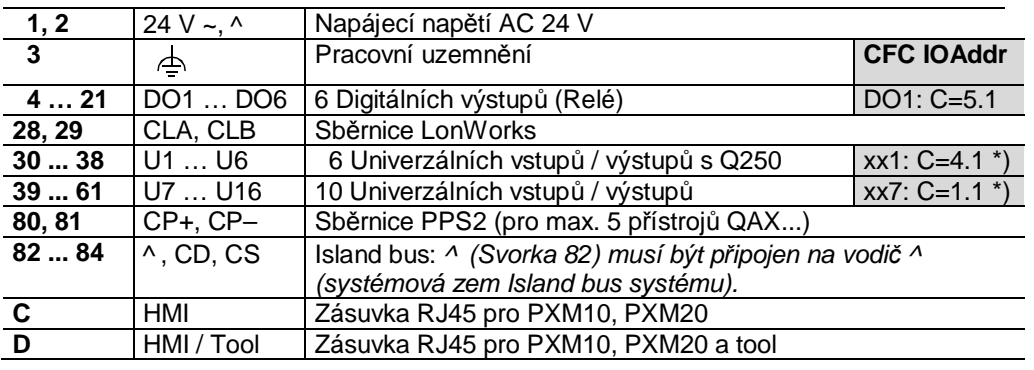

## **PXC36.1.D**

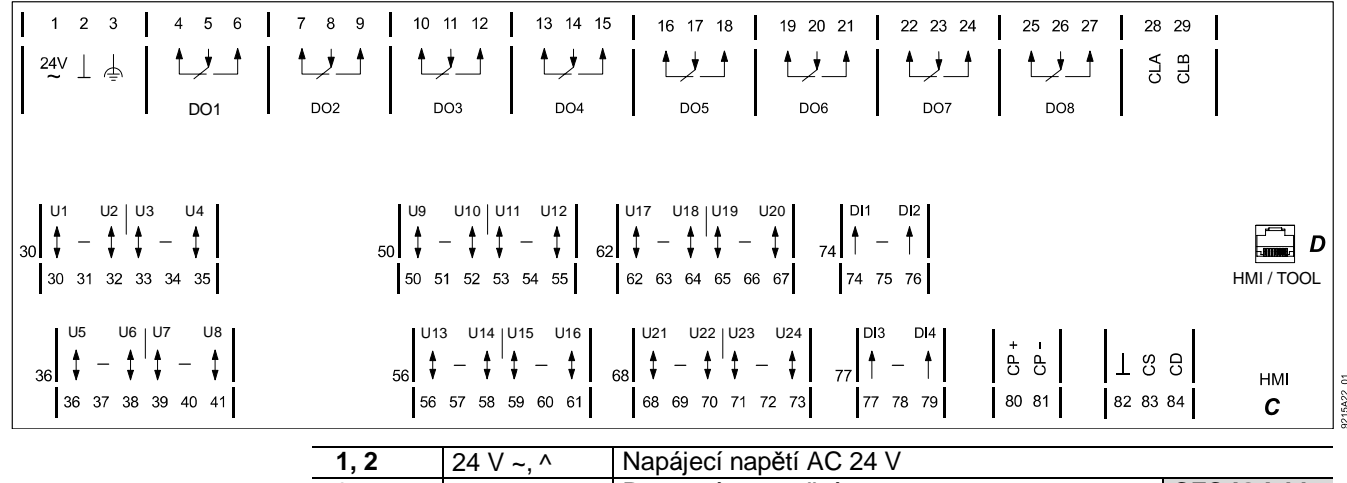

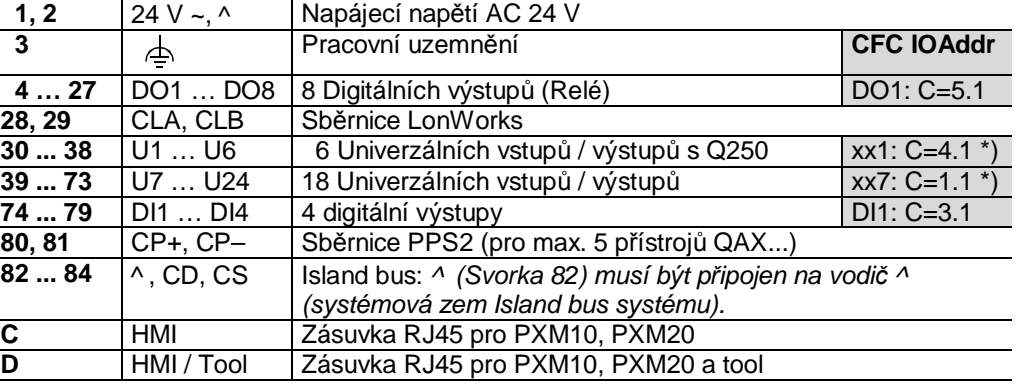

\*) Bez nahraného aplikačního programu jsou nastaveny tyto signály (test zapojení) : U1…U6: xx = Y10S, U7…U24: xx = R1K

**STOP Upozornění !**

 $\ddot{\phantom{a}}$ 

**Respektujte technické údaje pro digitální (reléové) výstupy.**

**Dodržujte místní normy a předpisy pro elektrickou instalaci.**

## **PXC12-E.D**

| \n $\begin{bmatrix}\n 1 & 2 & 3 \\ 24y & \frac{1}{4} & \frac{1}{4}\n \end{bmatrix}$ \n                                   | \n $\begin{bmatrix}\n 4 & 5 & 6 \\ 1 & \frac{1}{4}\n \end{bmatrix}$ \n                         | \n $\begin{bmatrix}\n 7 & 8 & 9 \\ 1 & \frac{1}{4}\n \end{bmatrix}$ \n                           |                                                                                             |                                                                                                    |                                                 |
|----------------------------------------------------------------------------------------------------|------------------------------------------------------------------------------------------------|--------------------------------------------------------------------------------------------------|---------------------------------------------------------------------------------------------|----------------------------------------------------------------------------------------------------|-------------------------------------------------|
| \n $\begin{bmatrix}\n 24y & \frac{1}{4} & \frac{1}{4} & \frac{1}{4} \\ 1 & \frac{1}{4} & \frac{1}{4}\n \end{bmatrix}$ \n | \n $\begin{bmatrix}\n 7 & 8 & 9 \\ 1 & \frac{1}{4}\n \end{bmatrix}$ \n                         |                                                                                                  |                                                                                             |                                                                                                    |                                                 |
| \n $\begin{bmatrix}\n 011 & 02 \\ 1 & -1 \\ 25 & 26 & 27 & 28 & 29 & 30\n \end{bmatrix}$ \n                              | \n $\begin{bmatrix}\n 15 & 06 \\ 1 & -1 & 0 \\ 25 & 26 & 27 & 28 & 29 & 30\n \end{bmatrix}$ \n | \n $\begin{bmatrix}\n 3 & 1 & 1 \\ 1 & -1 & 0 \\ 25 & 26 & 27 & 28 & 29 & 30\n \end{bmatrix}$ \n | \n $\begin{bmatrix}\n 3 & 1 & 1 \\ 1 & -1 & 0 \\ 58 & 59 & 60 & 61 & 62\n \end{bmatrix}$ \n | \n $\begin{bmatrix}\n 8 & \frac{5}{3} & \frac{1}{3} \\ 1 & -1 & 0 \\ 58 & 59 & 60 & 61 & 62\n \end{bmatrix}$ \n | \n $\begin{bmatrix}\n 8 & \frac{1}{3} & \frac{$ |

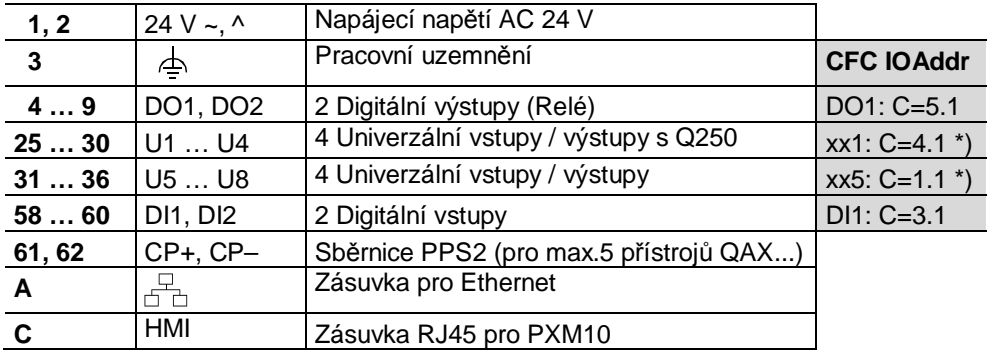

## **PXC22-E.D**

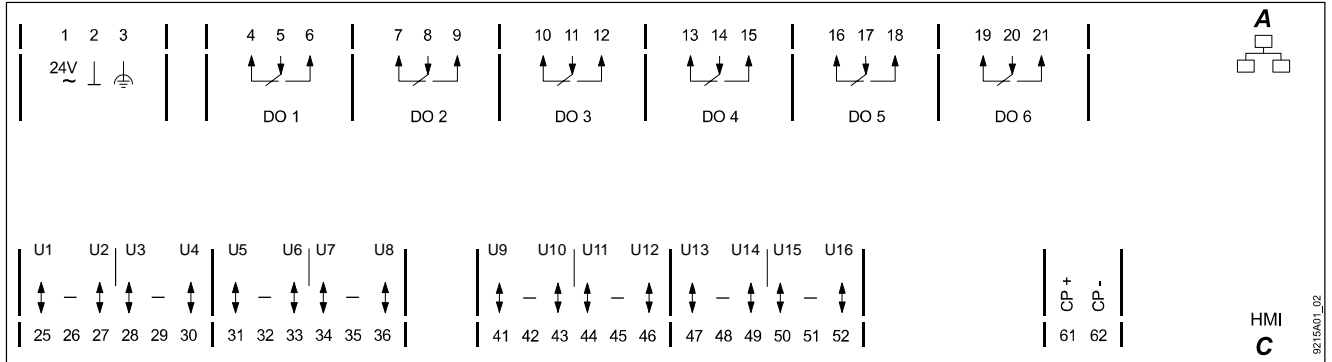

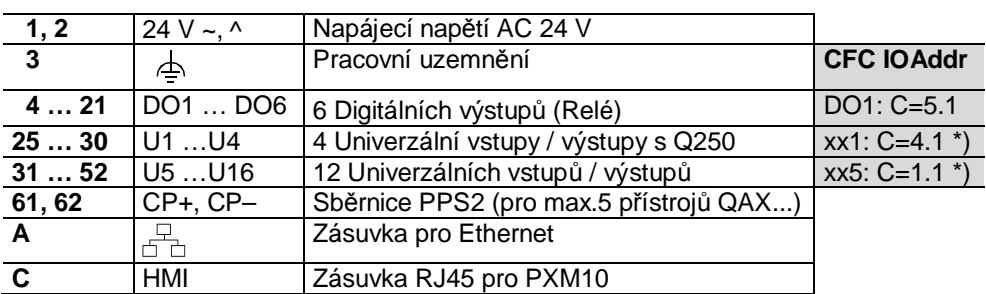

\*) Bez nahraného aplikačního programu jsou nastaveny tyto signály (test zapojení) : U1…U4: xx = Y10S, U5…U16: xx = R1K

## **STOP Upozornění !**

### **Respektujte technické údaje pro digitální (reléové) výstupy.**  $\ddot{\phantom{0}}$

**Dodržujte místní normy a předpisy pro elektrickou instalaci.** l,

**PXC22.1-E.D**

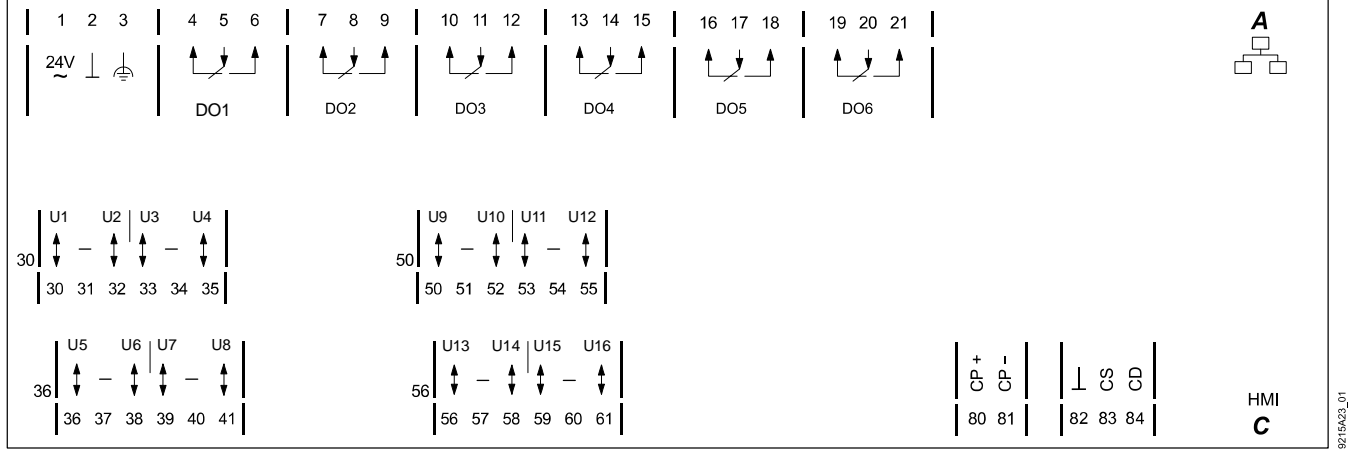

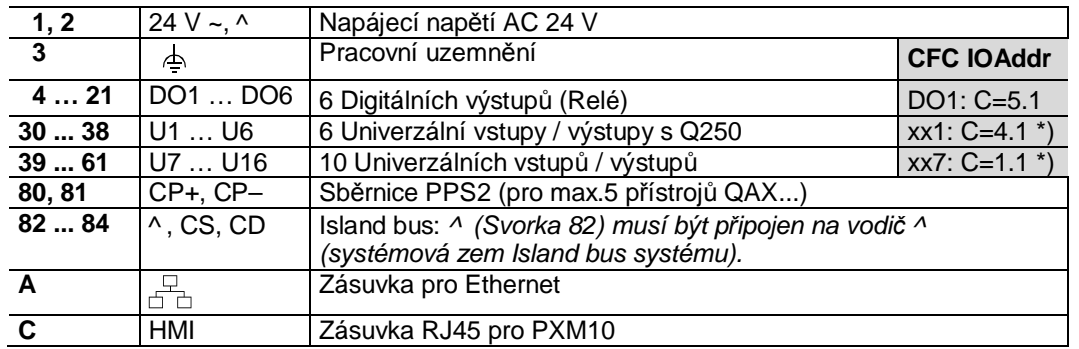

**PXC36.1-E.D**

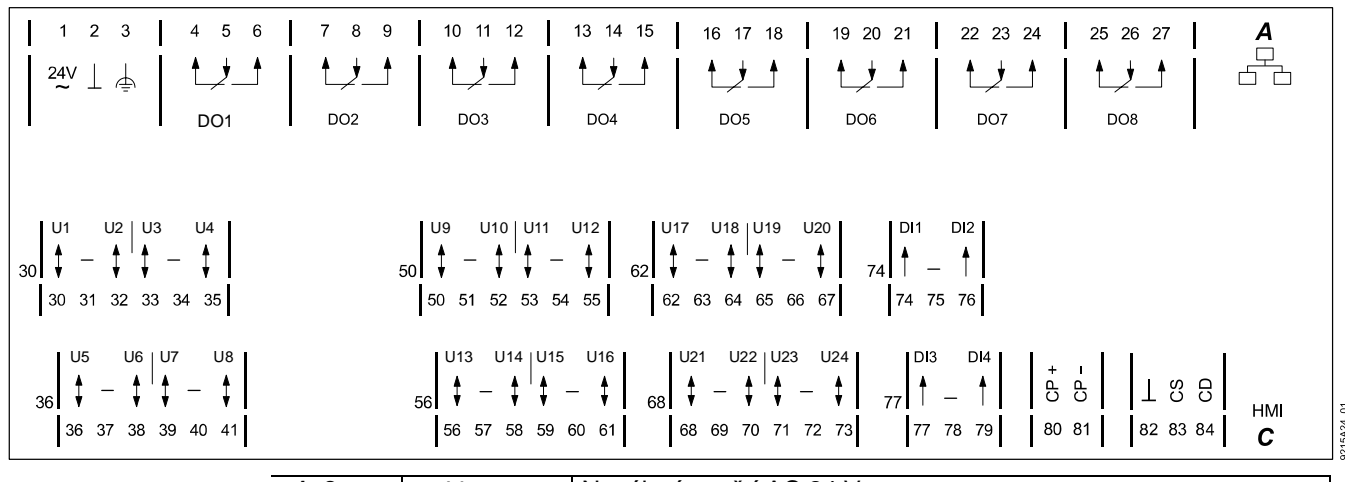

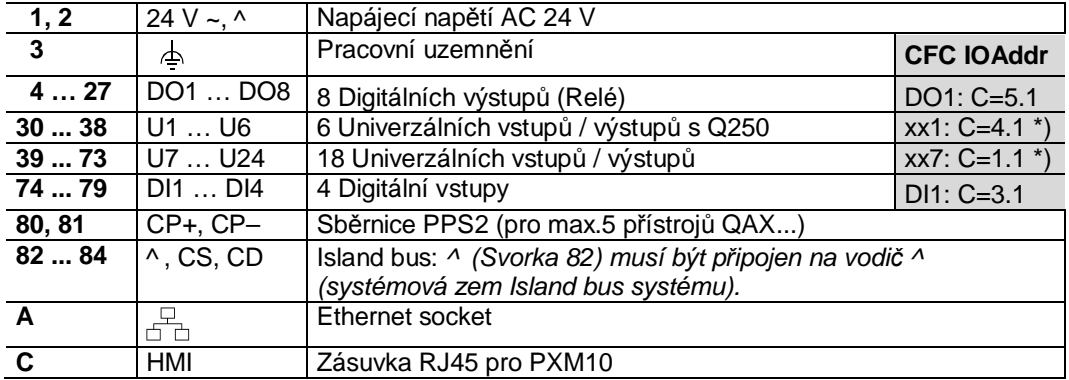

\*) Bez nahraného aplikačního programu jsou nastaveny tyto signály (test zapojení) : U1…U6: xx = Y10S, U7…U24: xx = R1K

**STOP Upozornění !**

 $\blacksquare$ J.

## **Respektujte technické údaje pro digitální (reléové) výstupy.**

**Dodržujte místní normy a předpisy pro elektrickou instalaci.**

**Zásuvka "HMI" (Ethernet)**

## Podstanice pro **BACnet / IP**

# 9215Z01 8 7 6 5 4 3 2 1

- 1. Nezapojeno
- 2. Nezapojeno
- 3. G0, GND
- 4. G/Plus

## **Pin Popis Pin Popis**

- 5. Nezapojeno
- 6. Propojeno na pin 8
- 7. COM1/TxD
- 8. COM1/RxD

## **Zásuvka "HMI" (LONWORKS)**

## Podstanice pro **BACnet / LonTalk**

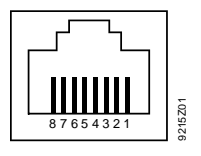

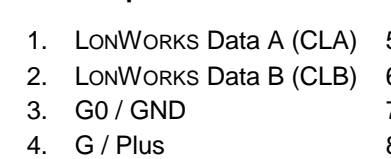

**Pin Popis Pin Popis**

5. Nezapojeno

- 6. Propojeno na pin 8
- 7. COM1 / TxD
- 8. COM1 / RxD

**Připojení modulů s rozhraním Island bus** (Detaily viz. TX-I/O Příručka pro projektování, montáž a instalaci , CM110562)

## **Napájení Island bus**

Moduly TX-I/O vyžadují napájecí modul TXS1.12F10.

· ^ (Svorka 82) musí být připojen na vodič ^ (systémová zem Island bus systému).

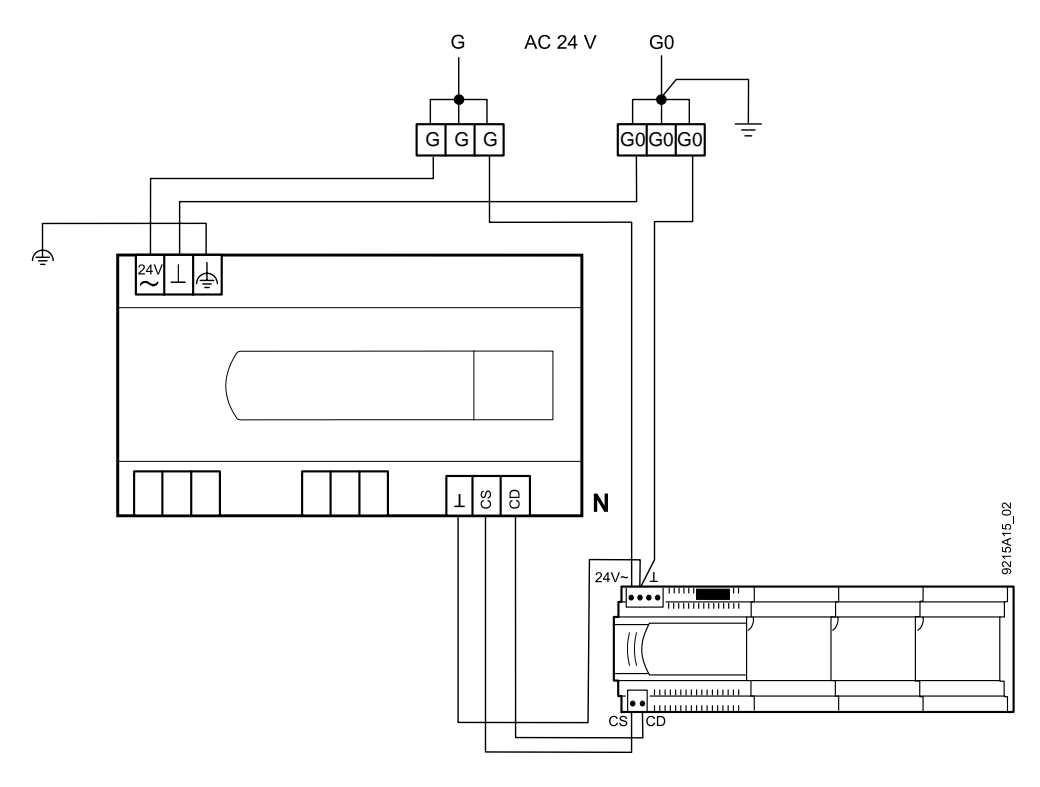

## **Zemnění**

Viz. TX-I/O Příručka pro projektování, montáž a instalaci , CM110562

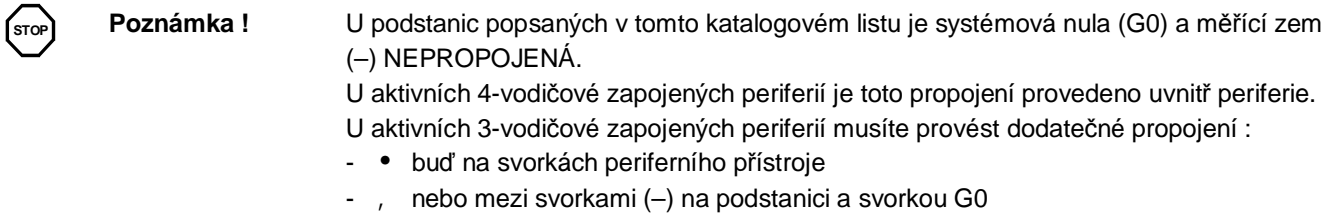

(na existujících zařízeních, kde má kabel pouze 3 žíly).

## **Periferní přístroje napájené ze systémového transformátoru**

Čítačové vstupy *Pro signály čítače s frekvencí vyšší než 1 Hz, vedené v souběhu delším než 10 m s analogovými vstupy, musí být použit stíněný kabel.*

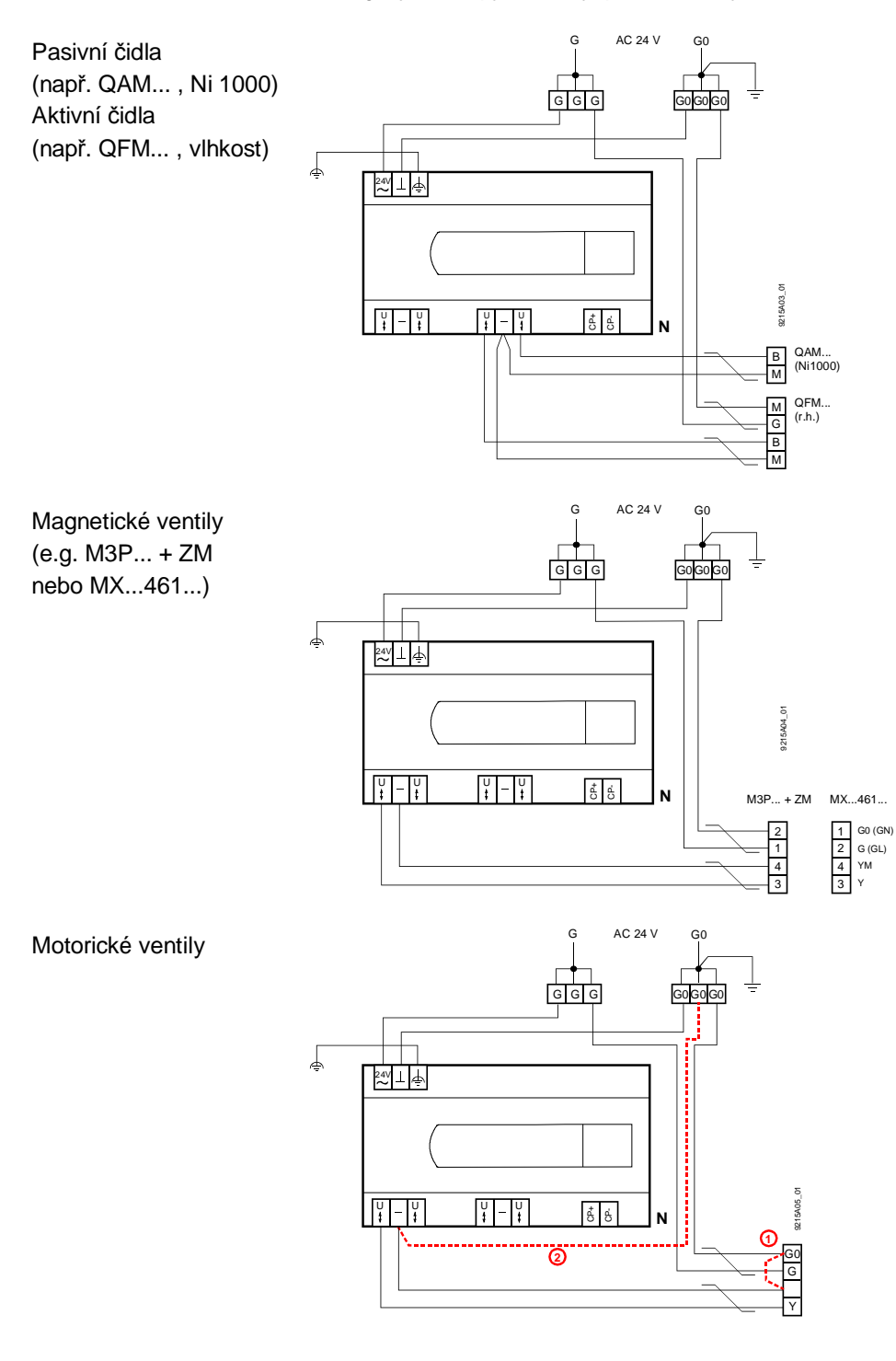

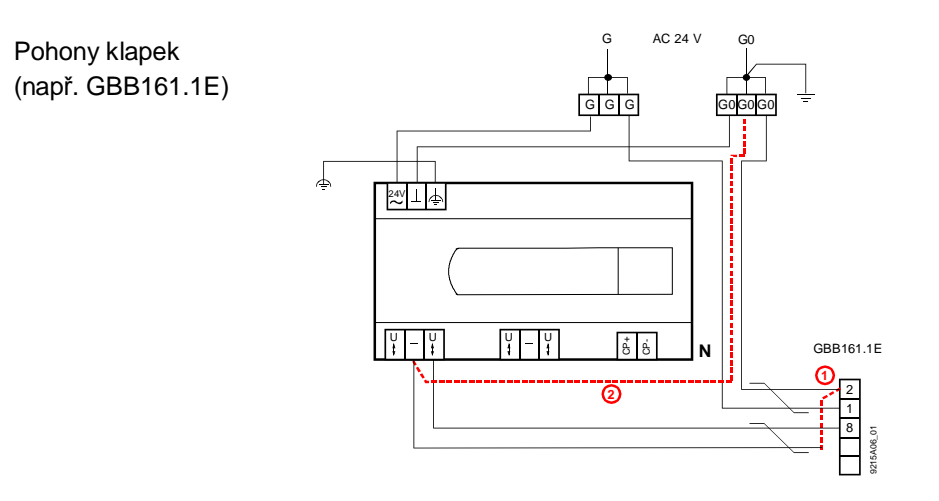

## **Periferní přístroje napájené z odděleného transformátoru**

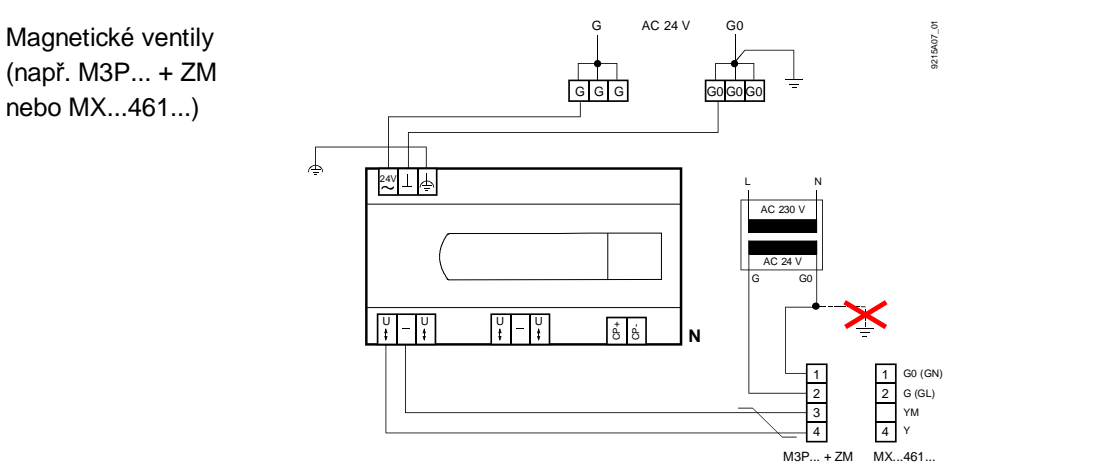

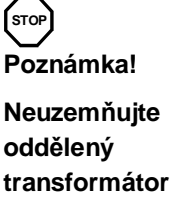

## **Připojení prostorových přístrojů**

N R... PPS2 Podstanice Max. 5 přístrojů (paralelně) 2-žilový kroucený pár (datový kabel) Zaměnitelná polarita Délka kabelu viz. "Technické údaje" 9215A08\_01 **N**  $\approx 1 +$ g<br>C 4321  $\circ$ ់ CP– ទឹ **R1** 4321  $\circ$ ់ CP– ំ **R2**  $211$  $\circ$ ់ CP– ទឹ **R3** PPS2  $\boxed{\frac{1}{2} - \frac{1}{2}}$   $\boxed{\frac{1}{2} - \frac{1}{2}}$ 

Poznámky

 Prostorové přístroje jsou zapojeny paralelně (max. 5 přístrojů). Je nutné nastavit adresu každého přístroje. Ve výrobním závodě je na každém l, přístroji nastavena Adresa 1.

(Všechny rozměry v mm)

## **PXC12....D a PXC22....D**

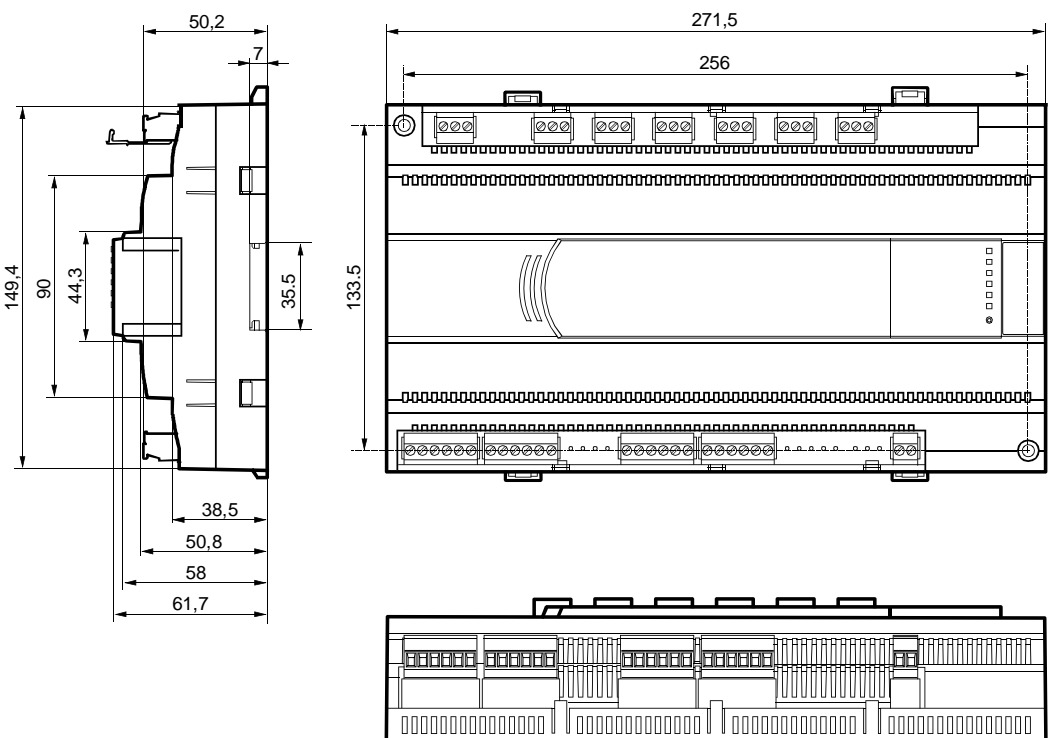

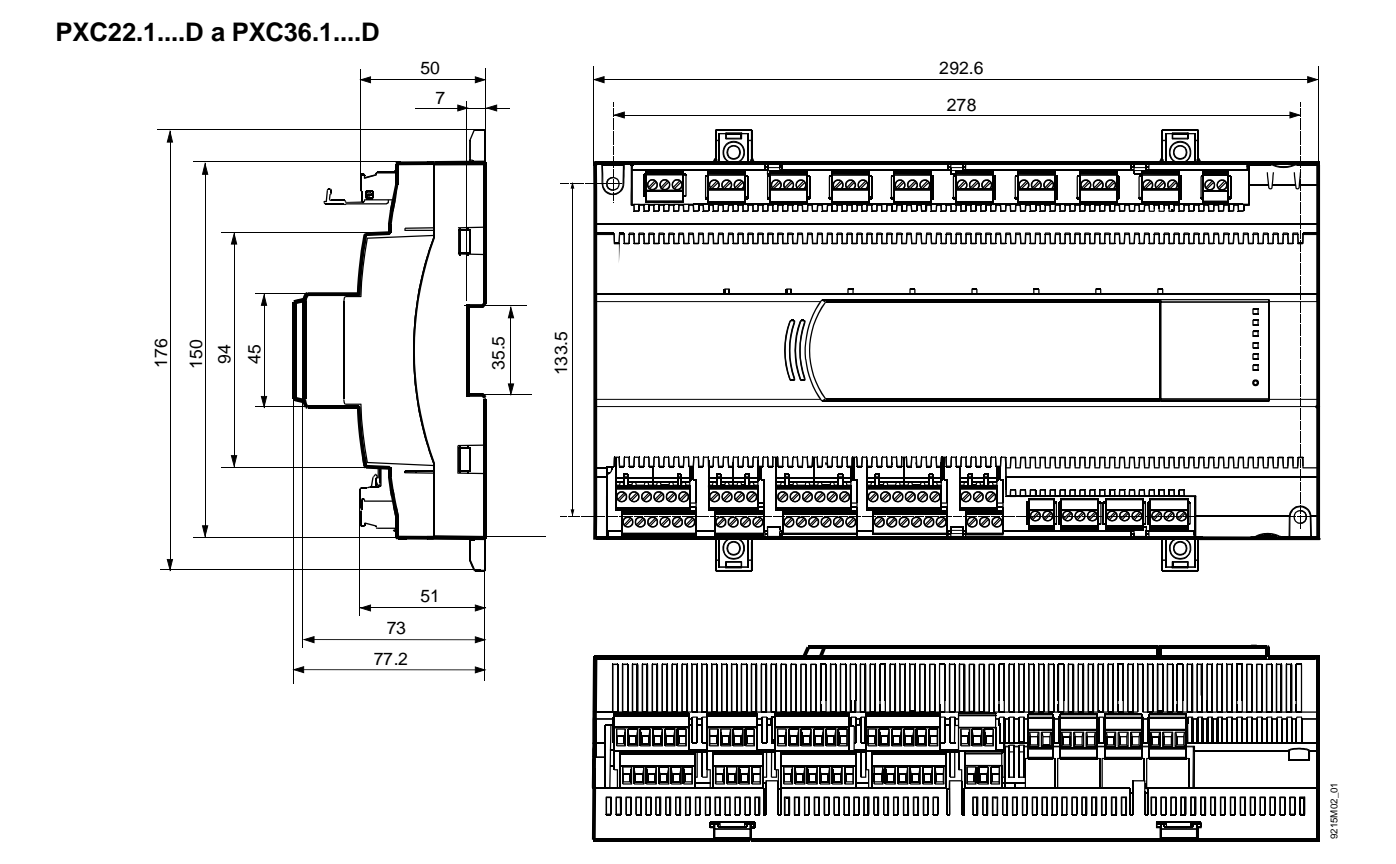

Building Technologies 2017-11-27

9215M01\_01

## **Likvidace**

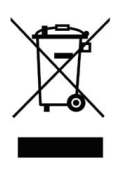

Přístroje jsou klasifikovány jako elektronický odpad podle Evropské Směrnice 2012/19/EU a nesmějí být odkládány do netříděného domovního odpadu.

Pro likvidaci využijte systém sběru elektronického odpadu.

Dodržujte místní zákony a vyhlášky.

Vybité baterie zlikvidujte na určených sběrných místech.

**Lithiové baterie:** Mohou se vznítit, explodovat nebo vytéct. Baterie nezkratujte, nenabíjejte, nerozebírejte, nevystavujte ohni, teplotám nad 100°C nebo vodě. Při likvidaci překryjte svorky baterií páskou.

Siemens, s.r.o. Divize Building Technologies Siemensova 1 155 00 Praha 13 Tel. +420 800 90 90 90 www.siemens.cz/desigo

18/18

© Siemens Switzerland Ltd 2017 Podléhá změnám bez předchozího upozornění